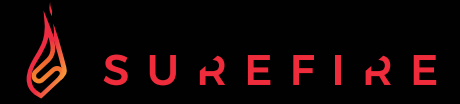

# **KINGPIN M2 Mechanical Multimedia RGB Gaming Keyboard QWERTY US English**

**GHID DE PORNIRE RAPIDĂ**

# Avertismente de siguranță

- Citiți cu atenție toate instrucțiunile înainte de a utiliza tastatura și păstrați-le pentru referințe ulterioare.<br>• Părtreat monuelul Denă transmitați toatatura unei terio părți cele uni už pă includeți cont monuelu
- Păstrați manualul. Dacă transmiteți tastatura unei terțe părți, asigurați-vă că includeți acest manual.<br>• Nu dezecembleți tectatura și nu socateți picio piecă
- Nu dezasamblați tastatura și nu scoateți nicio piesă.
- Nu scufundați tastatura în apă sau în orice alt lichid.
- Nu utilizați tastatura în apropierea unor surse de căldură și nu o expuneți la temperaturi ridicate.<br>• Nu utilizați tastatura în locuri unde sunt prezente unde electromagnetice putemice. Undele.
- Nu utilizați tastatura în locuri unde sunt prezente unde electromagnetice puternice. Undele electromagnetice puternice vor provoca deteriorarea tastaturii.
- Păstrați tastatura departe de lumina directă a soarelui, de umiditate, murdărie sau produse chimice abrazive (produse de curățare etc.).

# Cum funcționează

#### 104 Keys (US)

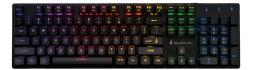

#### Cum se conectează:

Conectați cablul USB la portul USB al dispozitivului dumneavoastră.

#### Efectul de iluminare din spate:

Pentru a accesa aceste funcții, apăsați simultan tasta Fn și tasta necesară :

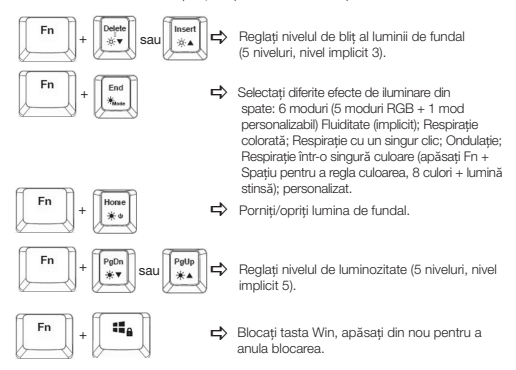

#### Personalizarea efectului de iluminare din spate:

Puteți personaliza lumina de fundal pentru fiecare tastă.

- Apăsați Fn + End în mod repetat pentru a selecta modul de iluminare de fundal personalizat. Tastele WASD se vor aprinde pentru prima dată.
- Țineți apăsat Fn + End pentru a intra în modul de setare a luminii de fundal. Indicatorul LED va începe să clipească
- Apăsați tasta (tastele) în mod repetat pentru a alege culoarea pe care o preferați (8 culori + lumină stinsă).
- Țineți apăsat Fn + End când ați terminat. Indicatorul LED nu va mai clipi.

Pentru a reseta efectul de iluminare de fundal personalizat la setarea implicită, țineți apăsat Fn + End până când toate luminile de fundal încep să se aprindă succesiv.

#### Tastele de comandă rapidă:

Pentru a accesa aceste funcții, apăsați simultan tasta Fn și tasta necesară:

Aplicație web standard deschisă. Fn+F1 Aplicație media Fn+F9  $\blacktriangleleft$ standard deschisă.  $Fn + F10$ Aplicația open standard Mail.  $Fn + F11 - A$ Blocați tastatura, al treilea indicator LED  $Fn + F2 = 40$ Volum –  $Fn + F3 - dr$  $V$ olum + se va aprinde, ceea ce indică faptul  $Fn + FA$   $M$ mut că toate tastele sunt blocate, apăsați-l din nou pentru a anula blocarea, apoi  $Fn + F5$ Stop Media indicatorul se va stinge. Fn+F6 Pista anterioară  $Fn + F12$ Aplicație standard deschisă pentru Fn+F7 Redare / Pauză calculatoare.Fn+F8 Următoarea piesă

### Software (numai pentru Windows ca descărcare):

- 1. Vă rugăm să descărcați software-ul de pe www.surefire-gaming.com/support.
- 2. Începeți instalarea prin executarea fișierului descărcat de la locul de descărcare.
- 3. Urmați procesul de instalare.
- 4. Conectați tastatura la portul USB al computerului dumneavoastră.
- 5. Porniți software-ul prin intermediul comenzii rapide de pe desktop și configurați tastatura cu configurația preferată.
- 6. Pentru mai multe detalii, vă rugăm să consultați mai jos și alături.

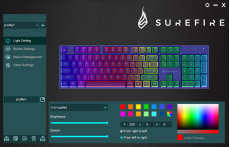

Puteți selecta diferite moduri de iluminare sau puteți dezactiva iluminarea tastaturii. Vă rugăm să transferați selecția dvs. pe tastatură apăsând "Save".

#### Setarea luminii: Configurarea cheilor:

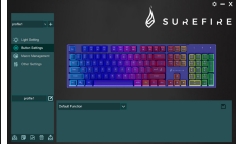

Selectând tasta dorită, puteți selecta acum o funcție pentru fiecare tastă, confirmând întotdeauna o selecție prin apăsarea Save" pentru a transfera selecția la tastatură. Puteți salva sau încărca configurații prin apăsarea butoanelor "Export" și "Import". Pentru a reseta tastatura la setările din fabrică, apăsați "Reset".

#### Managementul macro: Alte setări:

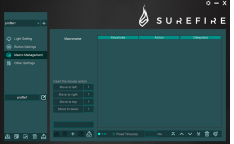

Pentru a configura o macro cu diferite taste sau funcții, vă rugăm să creați o macro nouă. Puteți seta Macro-ul pe oricare dintre tastele de pe tastatură, așa cum este descris în "Configurarea tastelor" din acest manual.

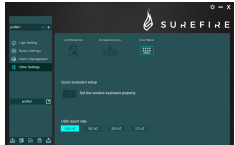

Vă rugăm să utilizați celelalte setări pentru a ajusta setările dorite în funcție de preferințele dumneavoastră.

- Cheile de blocare a ferestrelor
- Schimbați tastele săgeată (WASD va trece la tastele săgeată)
- N-Key Rollover (Comutați între N-Key și 6-Key Rollover)
- Accesați configurarea tastaturii Windows Keyboard.
- Setați rata de raportare USB

Vă rugăm să transferați setările modificate la tastatură prin apăsarea "Save".

# Specificații

Tip: mecanic; cablat mecanic Tip de întrerupător: Întrerupătoare mecanice roșii Durata de viață a tastelor: 50 de milioane de apăsări Forța de operare a cheii: 50±10g Cursă cheie: 4±0,4mm Anti-ghosting: toate cheile (100% anti-ghosting) Lumina de fundal: RGB LED backlight, 6 moduri Tastele multimedia: 12 taste de comandă rapidă multimedia Lungime cablu: 1,8m Rating: 5V/400mA (max.) Dimensiunile produsului: 436mm×125.7mm×32.5mm (înălțime cu picioare incluse) Greutatea produsului: 1025g Material panou: fier galvanizat Capacul inferior: Plastic ABS

## Termeni de garanție limitată

Verbatim GmbH garantează că acest produs nu prezintă defecte de material și manoperă pentru o perioadă de 2 ani de la data achiziției. Această garanție exclude bateriile. În cazul în care acest produs se dovedește a fi defect în perioada de garanție, va fi înlocuit fără niciun cost pentru dumneavoastră. Îl puteți returna cu chitanța originală de casă de marcat la locul de cumpărare sau puteți contacta Verbatim. Înlocuirea produsului este singurul remediu pe care îl puteți folosi în cadrul acestei garanții, iar această garanție nu se aplică uzurii normale sau daunelor rezultate în urma unei utilizări anormale, a unei utilizări necorespunzătoare, a unui abuz, a unei neglijențe sau a unui accident, sau a oricărei incompatibilități sau performanțe slabe datorate software-ului sau hardware-ului specific de calculator utilizat. VERBATIM NU VA FI RĂSPUNZĂTOARE PENTRU PIERDEREA DE DATE SAU PENTRU ORICE DAUNE ACCIDENTALE, INDIRECTE SAU SPECIALE, INDIFERENT DE MODUL ÎN CARE AU FOST CAUZATE, PENTRU ÎNCĂLCAREA GARANȚIILOR SAU ÎN ALT MOD. Această garanție vă oferă drepturi legale specifice și este posibil să aveți și alte drepturi care variază de la stat la stat sau de la țară la țară.

# Notă

Verbatim GmbH poate revizui în orice moment conținutul acestui ghid de utilizare fără o notificare ulterioară.

# **Drepturi**

Copyright © 2022 Verbatim GmbH. Nici o parte a acestui document nu poate fi reprodusă sub nicio formă sau prin niciun mijloc, în niciun scop, fără permisiunea scrisă expresă a Verbatim GmbH. Toate drepturile sunt rezervate. Toate celelalte mărci și nume de produse la care se face referire în acest document sunt proprietatea proprietarilor respectivi.

# Declarație CE

A respectat cerințele stabilite în Directiva Consiliului privind apropierea legislațiilor statelor membre referitoare la compatibilitatea electromagnetică (2014/30/CE) și la protecția de joasă tensiune 2006/95/CE. Această declarație se aplică tuturor exemplarelor fabricate identic cu modelul prezentat pentru testare/evaluare. EN 55032:2015 EN 61000-3-2:2014 EN 61000-3-3:2013 EN 55035:2017 EN 62368-1:2014+A11:2017 EN 60950-12006+A11:2009+A1:2010+A12:2011+A2:2013 EN 62471:2008

# Conformitate RoHS

Acest produs este în conformitate cu Directivele 2011/65/UE și 2015/683 ale Parlamentului European și ale Consiliului din 18 decembrie 2006 privind restricțiile de utilizare a substantelor periculoase în echipamentele electrice și electronice (RoHS) și cu modificările acestora.Substantele care prezintă motive de îngrijorare deosebită (SVHC), inclusiv 223 substanțe cuprinse în Lista substanțelor candidate din 17 ianuarie 2022, nu sunt prezente în această gamă de produse peste nivelurile permise.

# Aviz WEEE

Directiva privind deșeurile de echipamente electrice și electronice (DEEE), care a intrat în vigoare ca legislație europeană la 13 februarie 2003, a dus la o schimbare majoră în ceea ce privește tratamentul echipamentelor electrice la sfârșitul ciclului de viață.

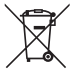

Logo-ul DEEE (prezentat în stânga) de pe produs sau de pe cutia acestuia indică faptul că acest produs nu trebuie eliminat sau aruncat împreună cu celelalte deșeuri menajere. Pentru mai multe informații despre eliminarea, recuperarea și punctele de colectare a deșeurilor de echipamente electrice și electronice, vă rugăm să contactați serviciul municipal local de eliminare a deșeurilor menajere sau magazinul de unde ați achiziționat echipamentul.

# Asistență tehnică

**<sup>43</sup>** To download the user manual, access frequently asked questions or contact the SureFire support team, please go to – www.surefire-gaming.com/support.

b Pour télécharger le manuel d'utilisation, accéder aux questions fréquemment posées ou contacter l'équipe d'assistance SureFire, veuillez vous rendre sur www.surefire-gaming.com/support.

c Um die Betriebsanleitung herunterzuladen, auf häufig gestellte Fragen zuzugreifen oder das SureFire-Supportteam zu kontaktieren, gehen Sie bitte auf www.surefire-gaming.com/support.

d Per scaricare il manuale utente, vedere le risposte alle domande più frequenti o contattare il team di Assistenza SureFire, visita la pagina: www.surefire-gaming.com/support.

e Para descargar el manual de usuario, acceder a las preguntas más frecuentes o ponerse en contacto con el equipo de asistencia de SureFire, visite www.surefire-gaming.com/support.

v For at downloade brugervejledningen, få adgang til Ofte stillede spørgsmål, eller tage kontakt til SureFire supportteam, skal du gå til – www.surefire-gaming.com/support.

s For å laste ned bruksanvisningen, se vanlige spørsmål eller ta kontakt med støtteteamet til SureFire, kan du besøke - www.surefire-gaming.com/support.

 För att ladda ner bruksanvisningen, få tillgång till vanliga frågor eller kontakta SESureFires supportteam, gå du till – www.surefire-gaming.com/support.

u Voit ladata käyttäjän käsikirjan, katsoa usein esitettyjä kysymyksiä tai ottaa yhteyttä SureFire-tukitiimiin siirtymällä osoitteeseen – www.surefire-gaming.com/support.

w Pentru a descărca manualul de utilizare, pentru a accesa întrebările frecvente sau pentru a contacta echipa de asistență SureFire, vă rugăm să accesați www.surefire-gaming.com/support.

EUROPA/ ORIENTUL MIJLOCIU/ AFRICA: Verbatim GmbH, Düsseldorfer Straße 13, 65760 Eschborn, Germania

SureFire este o marcă deținută de Verbatim GmbH. **W** Verbatim.